# **ExCam** IPP5635

## Betriebsanleitung

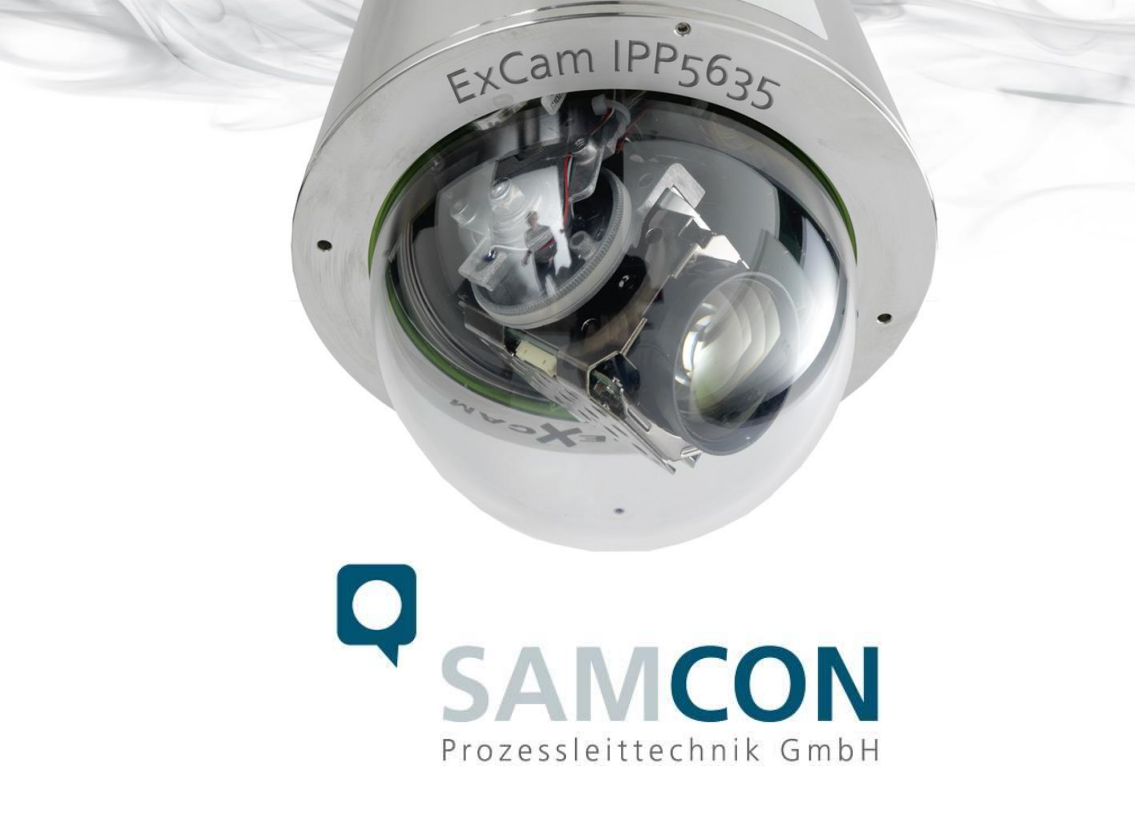

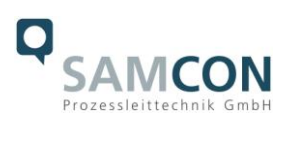

#### Inhaltsverzeichnis

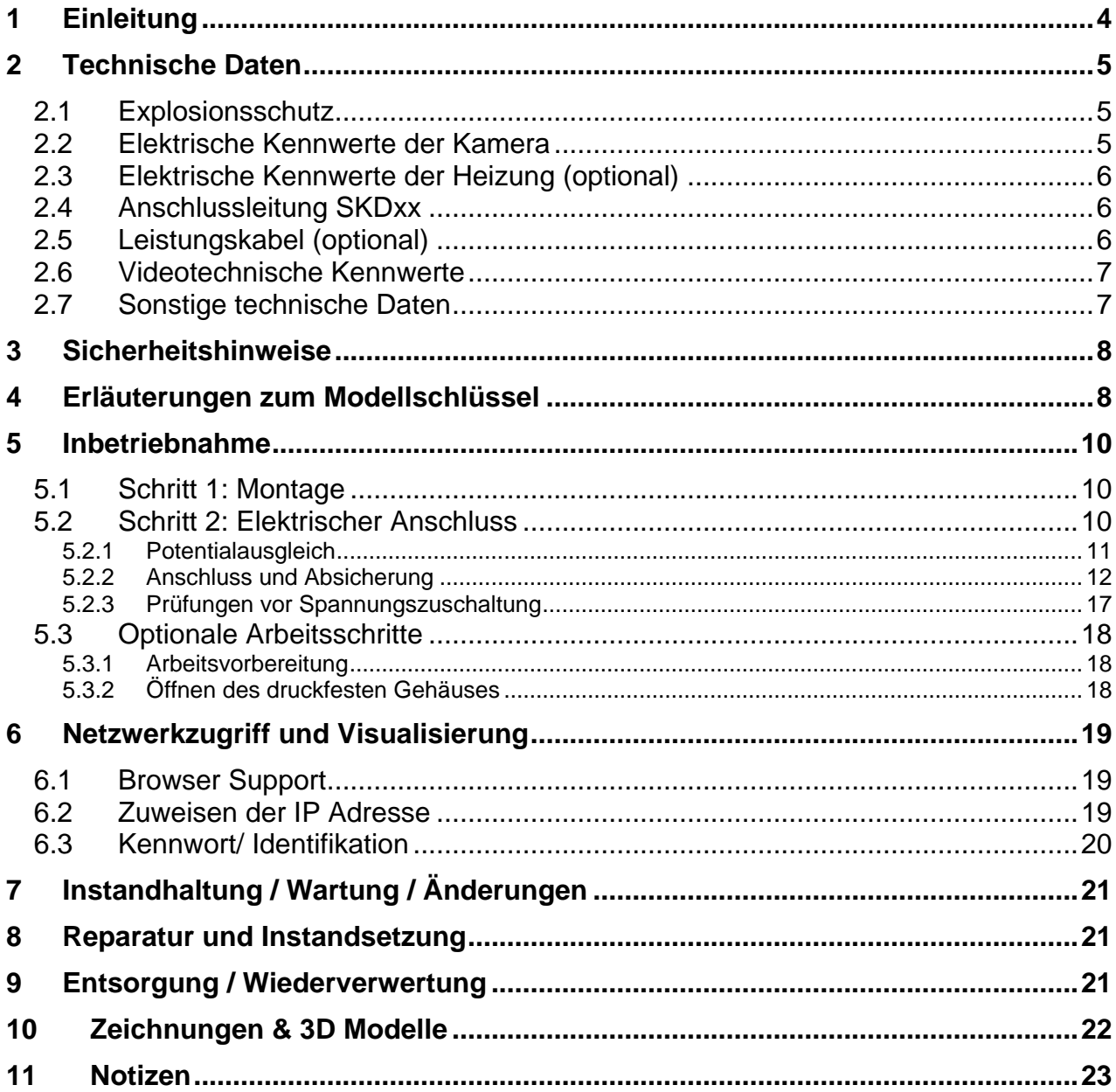

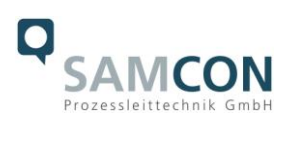

## **Abbildungsverzeichnis**

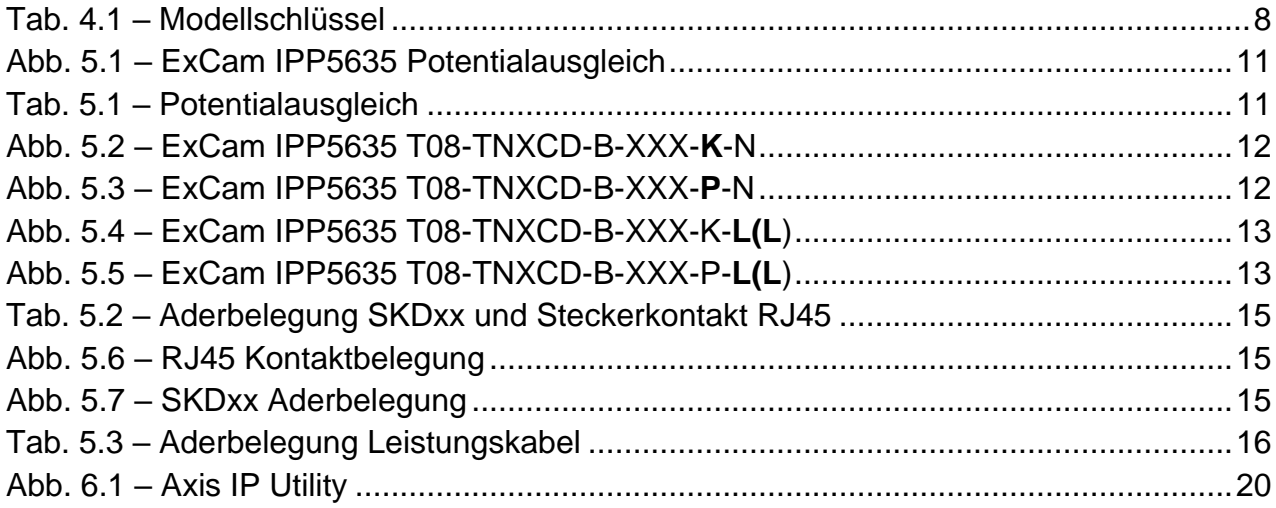

## **Revisionshistorie**

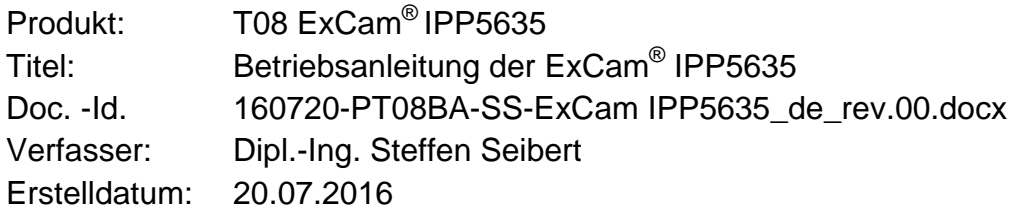

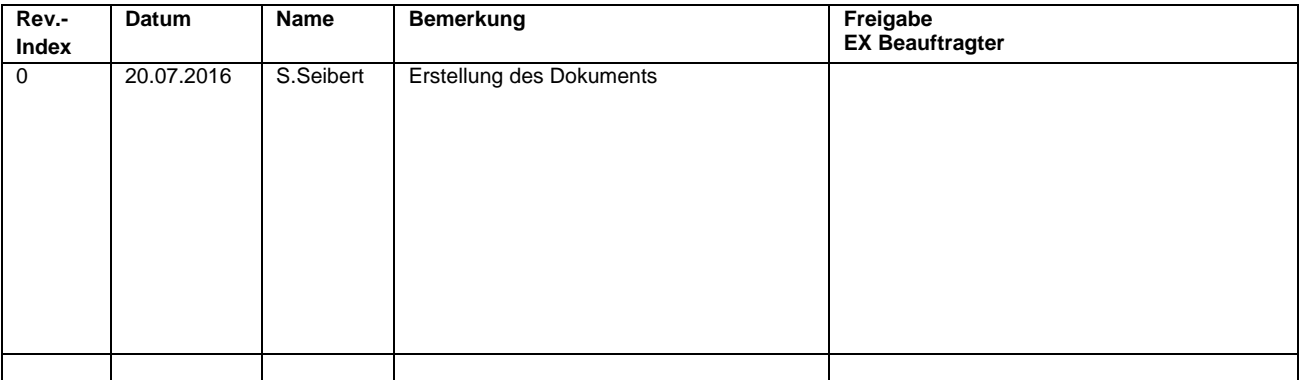

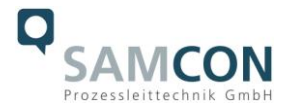

## <span id="page-3-0"></span>**1 Einleitung**

Bei der ExCam IPP5635 handelt es sich um eine leistungsfähige IP-Dome Kamera der allerneuesten Generation mit 2-Megapixel Auflösung bei 1920 x 1080p Punkten. Sie verfügt über ATEX-, IECEx- und EAC-Ex-Zulassung.

Die Dome-Kamera kann sich endlos um die eigene Achse drehen; in der Neige deckt sie einen Bereich von 180°ab, wobei das Bild automatisch gewendet wird. Hervorzuheben ist die hohe Geschwindigkeit und Präzision, mit der dies geschieht.

Die ExCam-Reihe ist sowohl im Rahmen der europäischen (ATEX) als auch der internationalen Richtlinie (IECEx) zertifiziert. Das ex-geschützte Gehäuse ist für die ATEX Gruppe II für die Zonen 1, 2 sowie 21 und 22 einschließlich der Explosionsgruppen IIB / IIIC zugelassen. Des Weiteren verfügt sie nun auch über die EAC-Ex Zulassung.

Bei der Entwicklung der ExCam IPP5635 wurde sehr hoher Wert auf Sicherheit sowie mechanische Präzision und hochwertigen Edelstahl gelegt. Zudem stand ein modularer Aufbau im Vordergrund der Entwicklung, welcher zum Beispiel eine direkte Anbindung per LWL erlaubt.

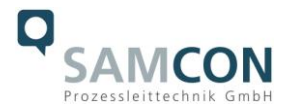

## <span id="page-4-0"></span>**2 Technische Daten**

#### <span id="page-4-1"></span>**2.1 Explosionsschutz**

Gerätekennzeichnung nach Richtlinie 2014/34/EU:  $\frac{\text{Ex}}{\text{1}}$  1 2G (Zone 1 und 2)

Explosionsschutz (Gas): Ex d IIB T6 Gb oder

 $\overline{\mathbb{\mathbb{E}}}\mathbb{E}$  II 2D (Zone 21 und 22)

Ex d IIB T5 Gb

Explosionsschutz (Staub): Ex tb IIIC T80°C Db IP68 oder

Transport-/ Lagertemperatur (EX): -40°C...+60°C Umgebungstemperatur  $(EX)^1$ :

Notifizierte Prüfstelle: TÜV Rheinland (Nummer 0035) EU-Baumusterprüfbescheinigung: TÜV 14 ATEX 7539 X

Ex tb IIIC T95°C Db IP68 oder

Schutzart: IP 66/68 (IEC /EN 60529)

 $-50^{\circ}$ C…+50°C (T6)

IECEx TUR 14.0026X

Prüfprotokoll ATEX: 557/Ex.539.00/14 Test Report IECEx: DE/TUR/ExTR14.0026/00 Quality Assessment Report: DE/BVS/QAR14.0006/00

#### <span id="page-4-2"></span>**2.2 Elektrische Kennwerte der Kamera**

Axis P5635 Spannungsversorgung: PoE, IEEE 802.3at Klasse 4 Bezugsspannung: 48 V DC (44...54 V DC) Maximale Leistungsaufnahme: 20 W

<sup>1</sup> <sup>1</sup> Explosionsschutz-relevanter maximaler Umgebungstemperaturbereich, Abweichung zu funktionellem Temperaturbereich, funktioneller Temperaturbereich (MTBF)

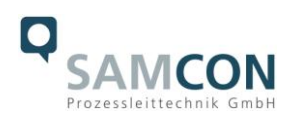

## <span id="page-5-0"></span>**2.3 Elektrische Kennwerte der Heizung (optional)**

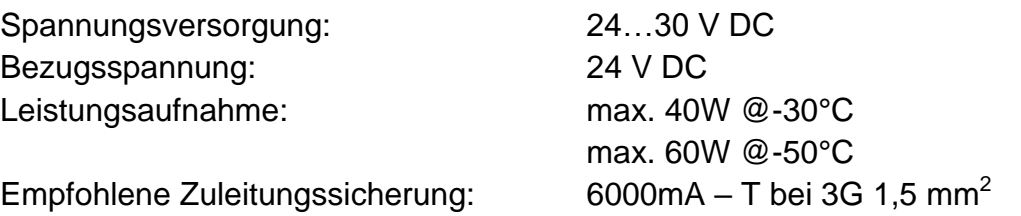

#### <span id="page-5-1"></span>**2.4 Anschlussleitung SKD**xx

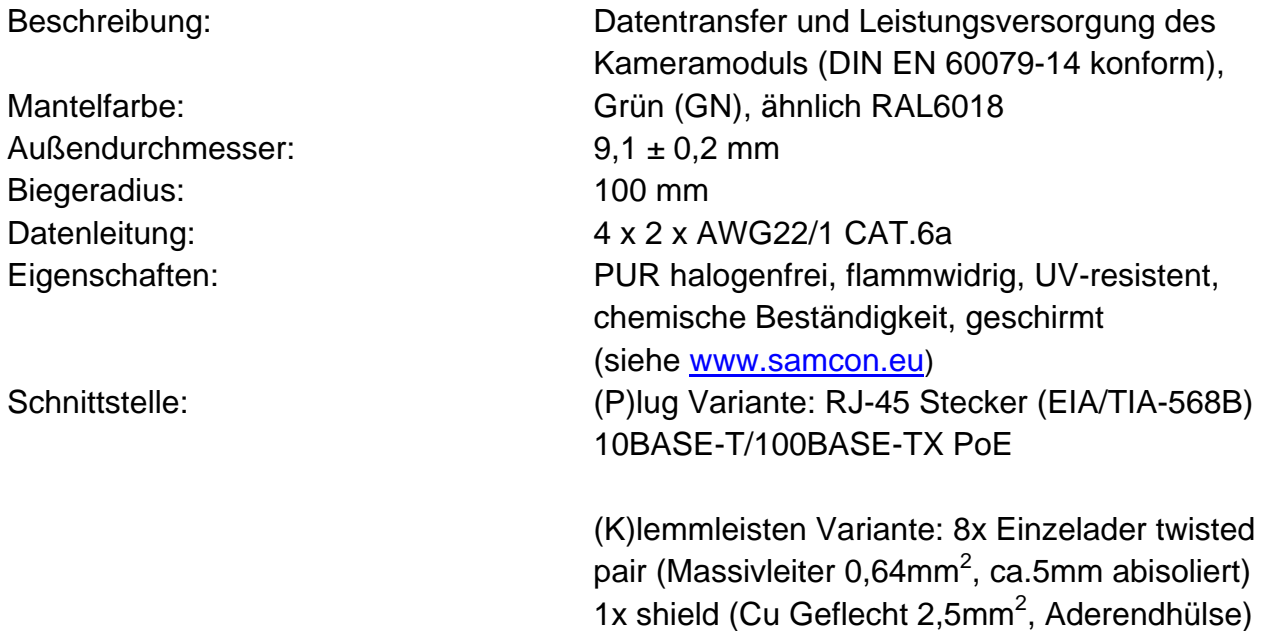

10BASE-T/ 100BASE-TX PoE

## <span id="page-5-2"></span>**2.5 Leistungskabel (optional)**

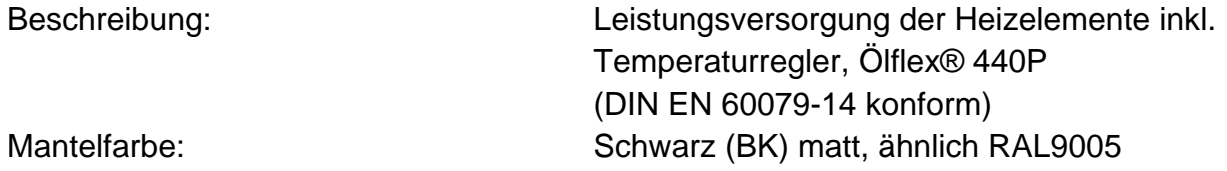

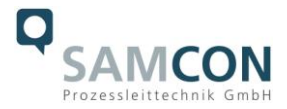

#### <span id="page-6-0"></span>**2.6 Videotechnische Kennwerte**

Wir verwenden die AXIS P5635-MKII Domkamera.

Bitte entnehmen Sie Details zu den Videotechnischen Daten der Produktdokumentation von AXIS<sup>®</sup>:

<http://www.axis.com/de/de/products/axis-P5635-e>

#### <span id="page-6-1"></span>**2.7 Sonstige technische Daten**

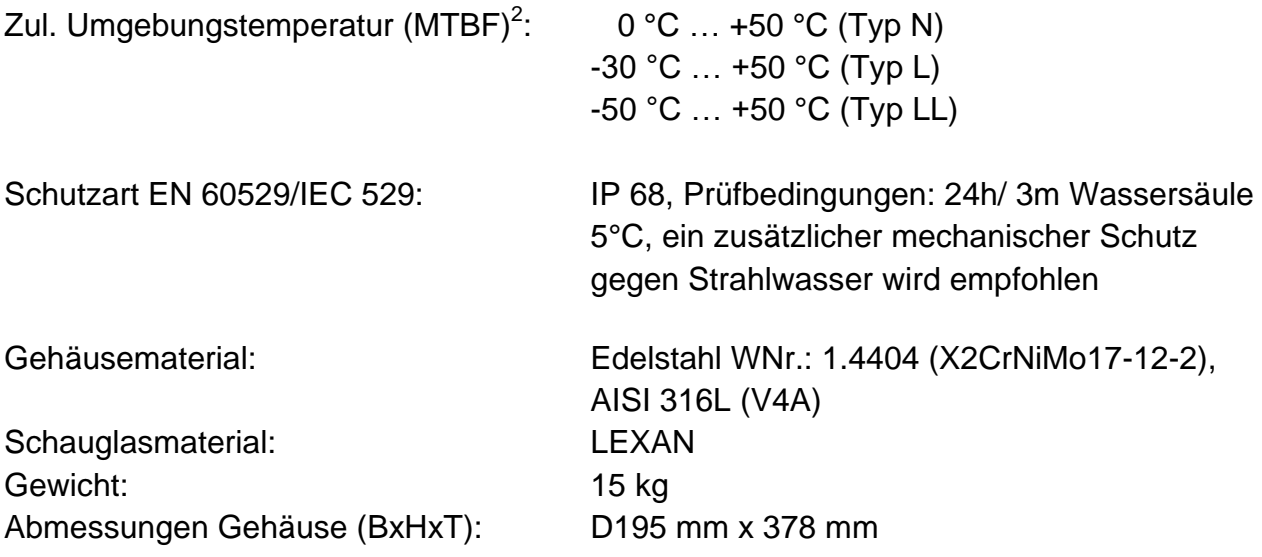

<sup>−&</sup>lt;br>2 Funktioneller Temperaturbereich bzgl. Betriebstemperaturbereichen von nicht-Ex Einbaukomponenten (MTBF – mittlere Betriebsdauer zwischen Ausfällen), Explosionsschutz relevante Umgebungstemperaturbereiche (ATEX, IECEx) siehe Kap. 2.1 – Explosionsschutz)

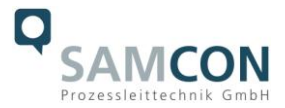

## <span id="page-7-0"></span>**3 Sicherheitshinweise**

**Bitte beachten Sie unbedingt die Sicherheitshinweise in der EX Installationsanleitung der T08 ExCam Serie!**

## <span id="page-7-1"></span>**4 Erläuterungen zum Modellschlüssel**

Die Liste der verfügbaren ExCam IPP5635 Modellvarianten stellt sich aktuell wie folgt dar:

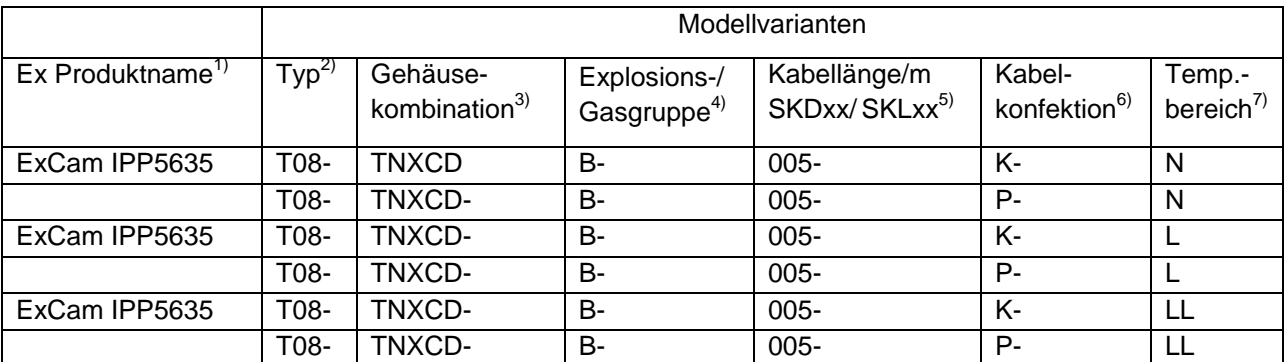

Tab. 4.1 – Modellschlüssel

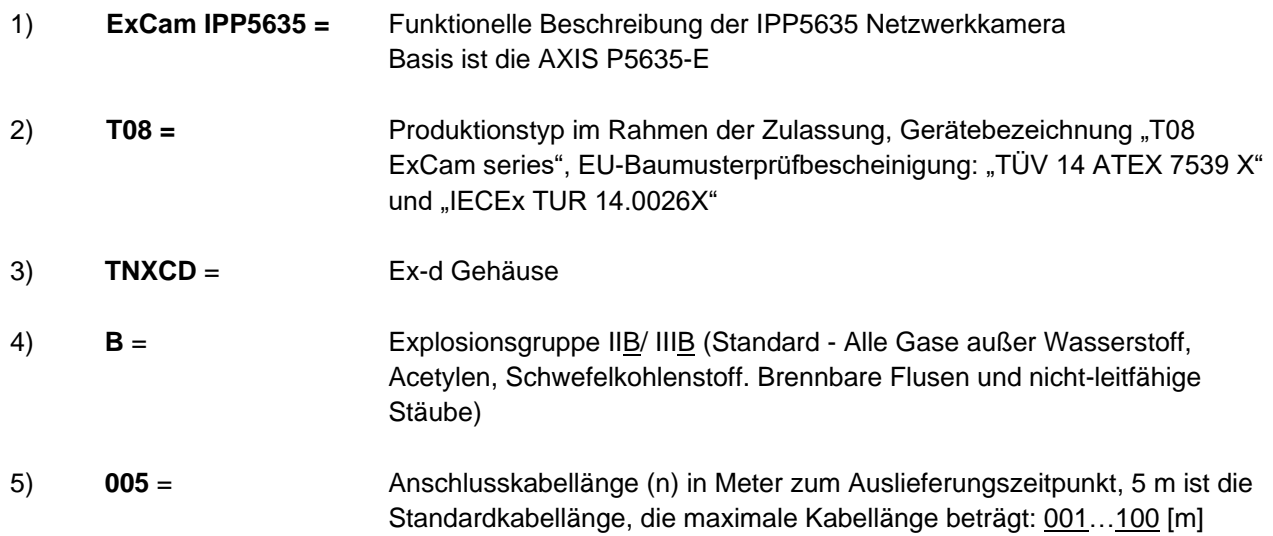

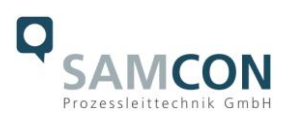

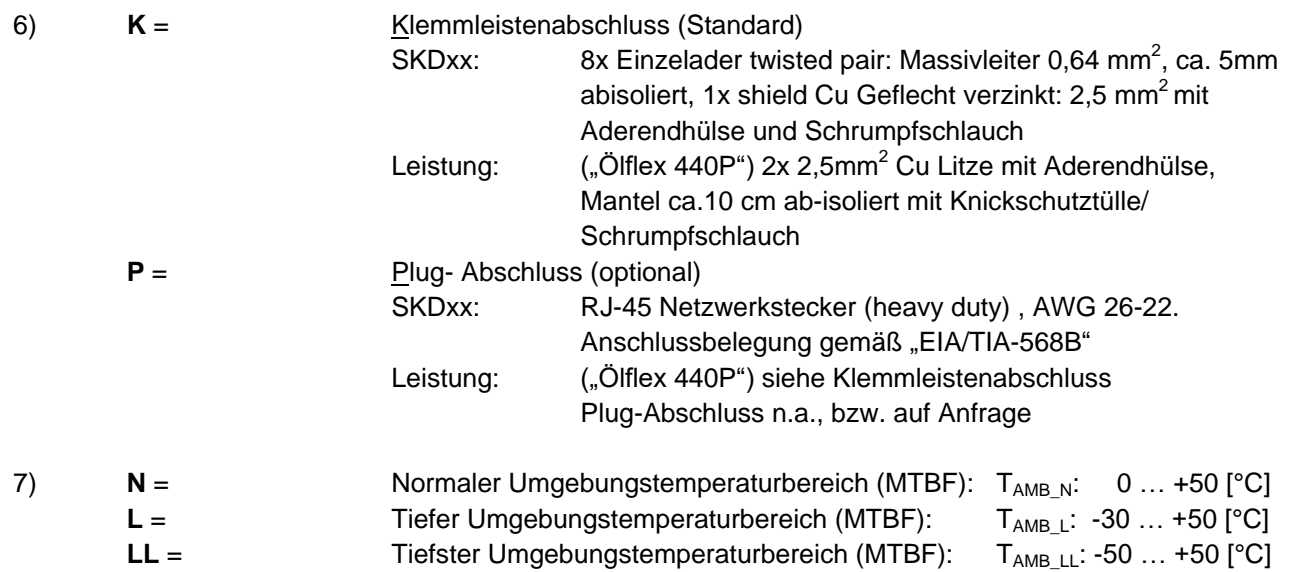

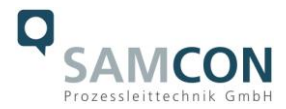

## <span id="page-9-0"></span>**5 Inbetriebnahme**

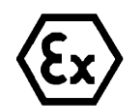

#### **Achtung!**

**Beachten Sie die nationalen Sicherheits-, Errichter- und Unfallverhütungsvorschriften (z.B. DIN EN 60079-14) und die nachfolgenden Sicherheitshinweise in dieser Betriebsanleitung sowie in der EX Installationsanleitung!**

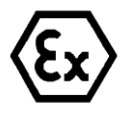

#### **Achtung!**

**Beachten Sie unbedingt die ATEX/ IECEx Bestimmungen der EX Installationsanweisung zur Montage und Inbetriebnahme!**

#### <span id="page-9-1"></span>**5.1 Schritt 1: Montage**

Montieren Sie die ExCam® IPP5635 am gewünschten Montageort. Montagemöglichkeiten, diverses Zubehör sowie Sicherheitshinweise sind in der EX Installationsanleitung der T08 ExCam® Serie beschrieben.

#### <span id="page-9-2"></span>**5.2 Schritt 2: Elektrischer Anschluss**

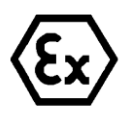

### **Achtung!**

**Der elektrische Anschluss des Betriebsmittels darf nur durch Fachpersonal erfolgen!**

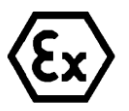

#### **Achtung!**

**Das Gehäuse der ExCam® Serie ist unbedingt über den PA-Anschluss zu erden.**

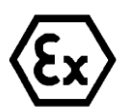

#### **Achtung!**

**Die minimale Länge der Anschlussleitung darf einen Meter nicht unterschreiten! Die Anschlussleitung muss geschützt verlegt werden!**

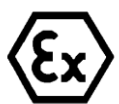

#### **Achtung!**

**Beachten Sie die nationalen Sicherheits-, Errichter- und Unfallverhütungsvorschriften (z.B. DIN EN 60079-14) und die nachfolgenden Sicherheitshinweise in dieser Betriebsanleitung sowie in der EX Installationsanleitung!**

Die ExCam<sup>®</sup> IPP5635 wird mit einem elektrischen Anschlusskabel des Typs SKDxx (System Kabel Digital) und optional mit einem Leistungskabel, bspw. Typ "Ölflex® 440P" ausgeliefert.

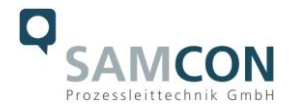

Die maximale Übertragungsreichweite von Kamera zu Netzwerkschnittstelle beträgt 100 Meter (EMV abhängig) und kann individuell durch den Kunden bestimmt werden. Die minimale Kabellänge beträgt 1 Meter.

Die ExCam<sup>®</sup> IPP5635 wird als Kabelschwanzgerät mit der gewünschten Kabellänge produziert und ausgeliefert, so dass elektrotechnische Anschlussarbeiten im Inneren der druckfesten Kapselung von Seiten des Anwenders nicht zulässig sind. Das Ende der Kameraanschlussleitung(en) ist, je nach bestellter Kabelkonfektionierung, bis auf blanke Cu-Leiter abisoliert oder mit Stecker versehen.

#### <span id="page-10-0"></span>**5.2.1 Potentialausgleich**

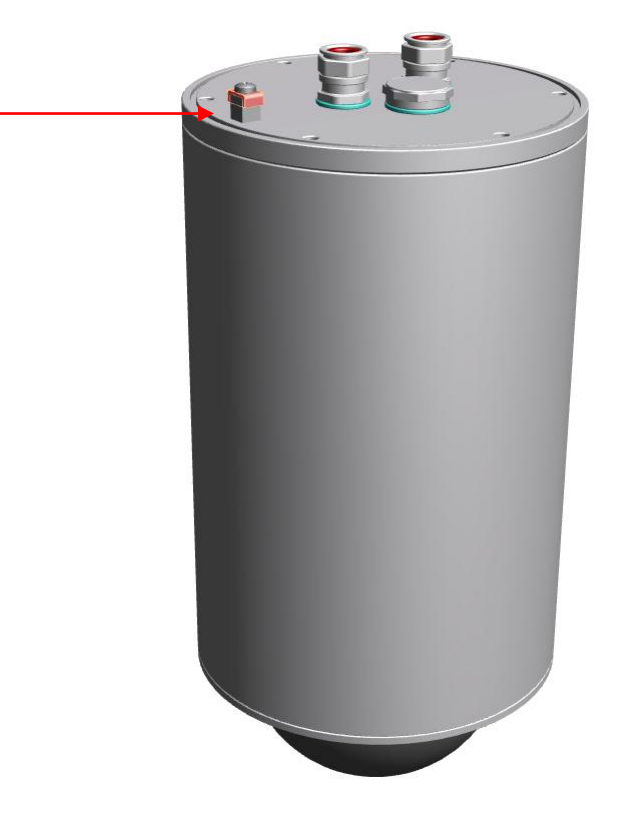

Abb. 5.1 – ExCam IPP5635 Potentialausgleich

Potentialausgleich/ Erdung des Kameragehäuses ist zwingend erforderlich, um statische Aufladung und somit Begünstigung einer Funkenbildung zu vermeiden. Hierfür befindet sich eine Schraubklemme rückseitig rechts Unten (siehe Abb. 5.1). Der Querschnitt des Potentialausgleiches hat den nationalen Erdungsvorschriften zu entsprechen (mindestens 4 mm<sup>2</sup>).

Anschlusstabelle:

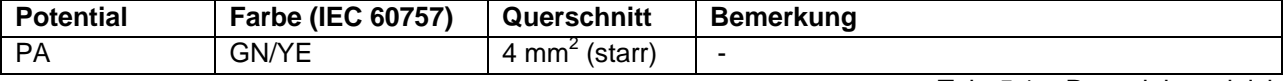

Tab. 5.1 – Potentialausgleich

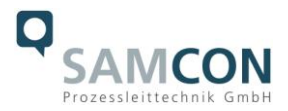

## <span id="page-11-0"></span>**5.2.2 Anschluss und Absicherung**

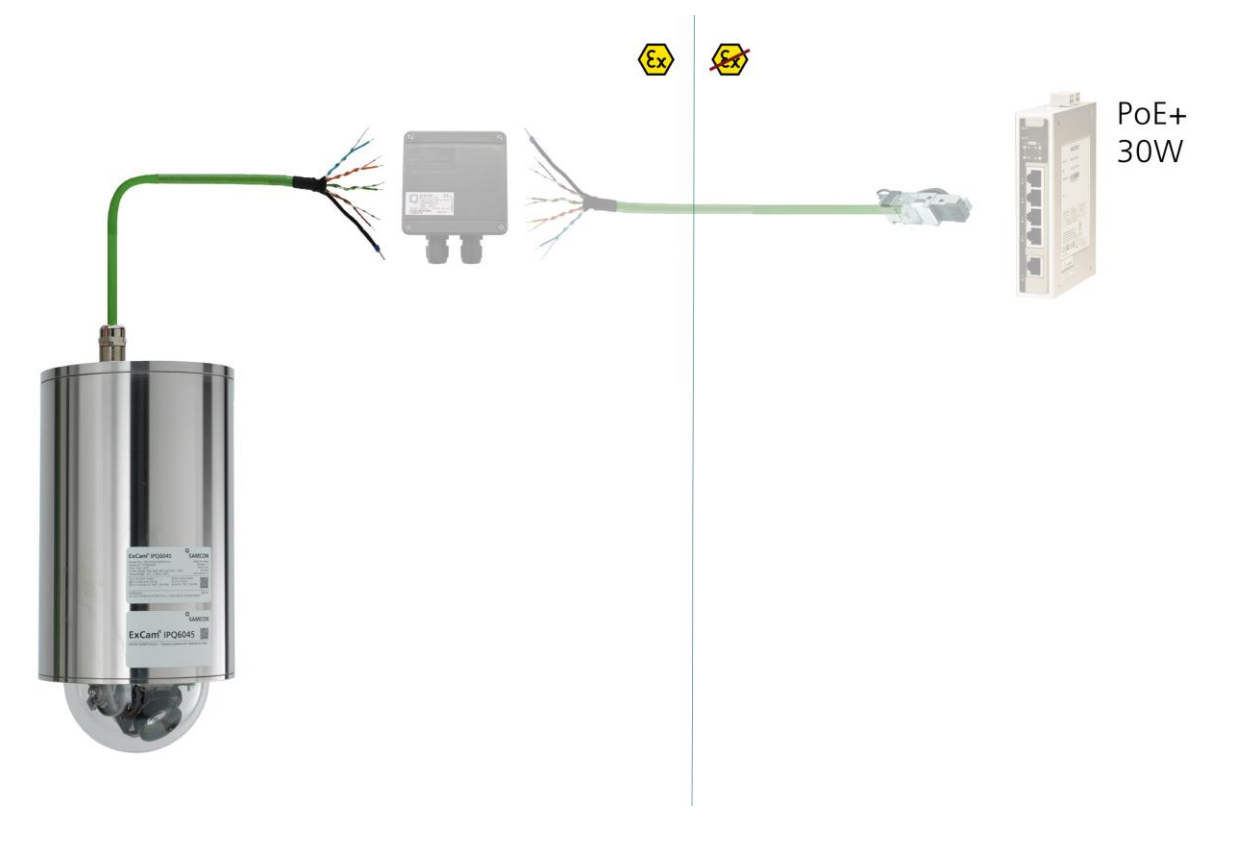

#### Abb. 5.2 – ExCam IPP5635 T08-TNXCD-B-XXX-**K**-N

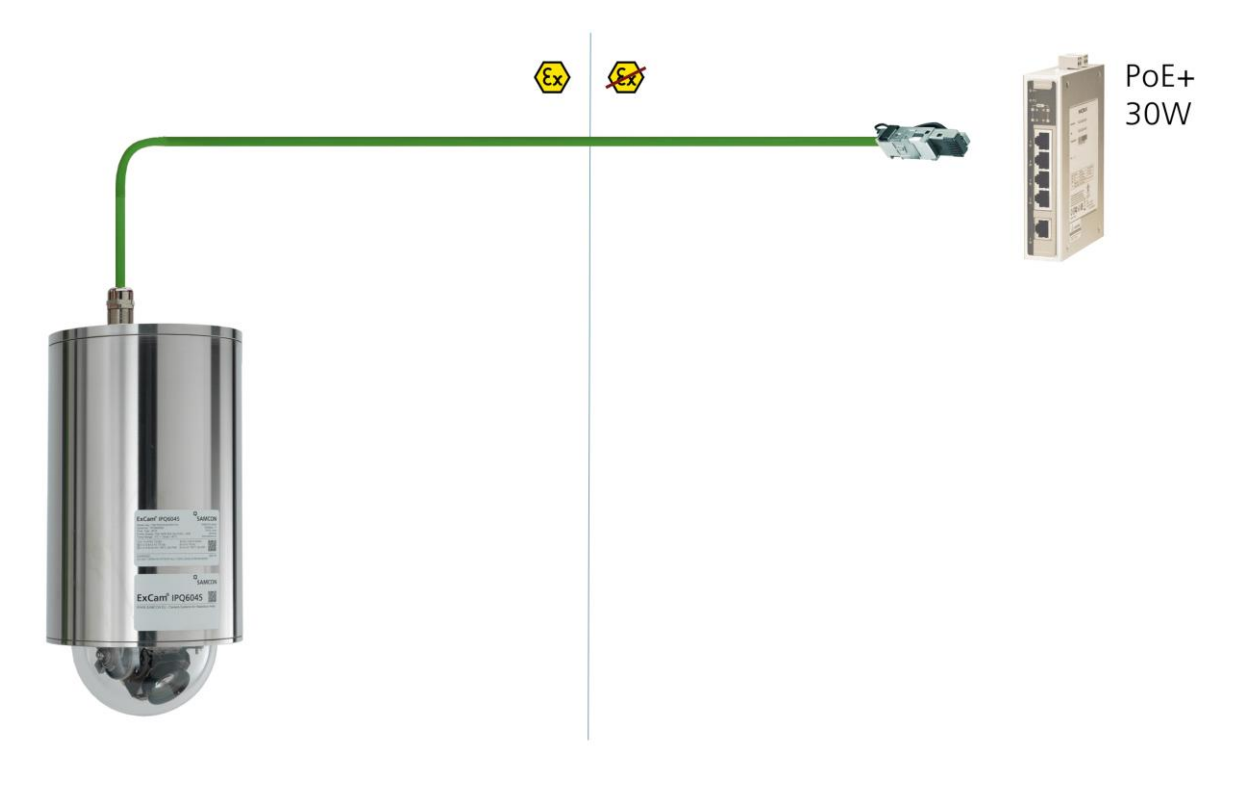

#### Abb. 5.3 – ExCam IPP5635 T08-TNXCD-B-XXX-**P**-N

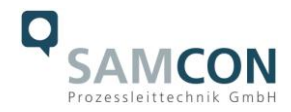

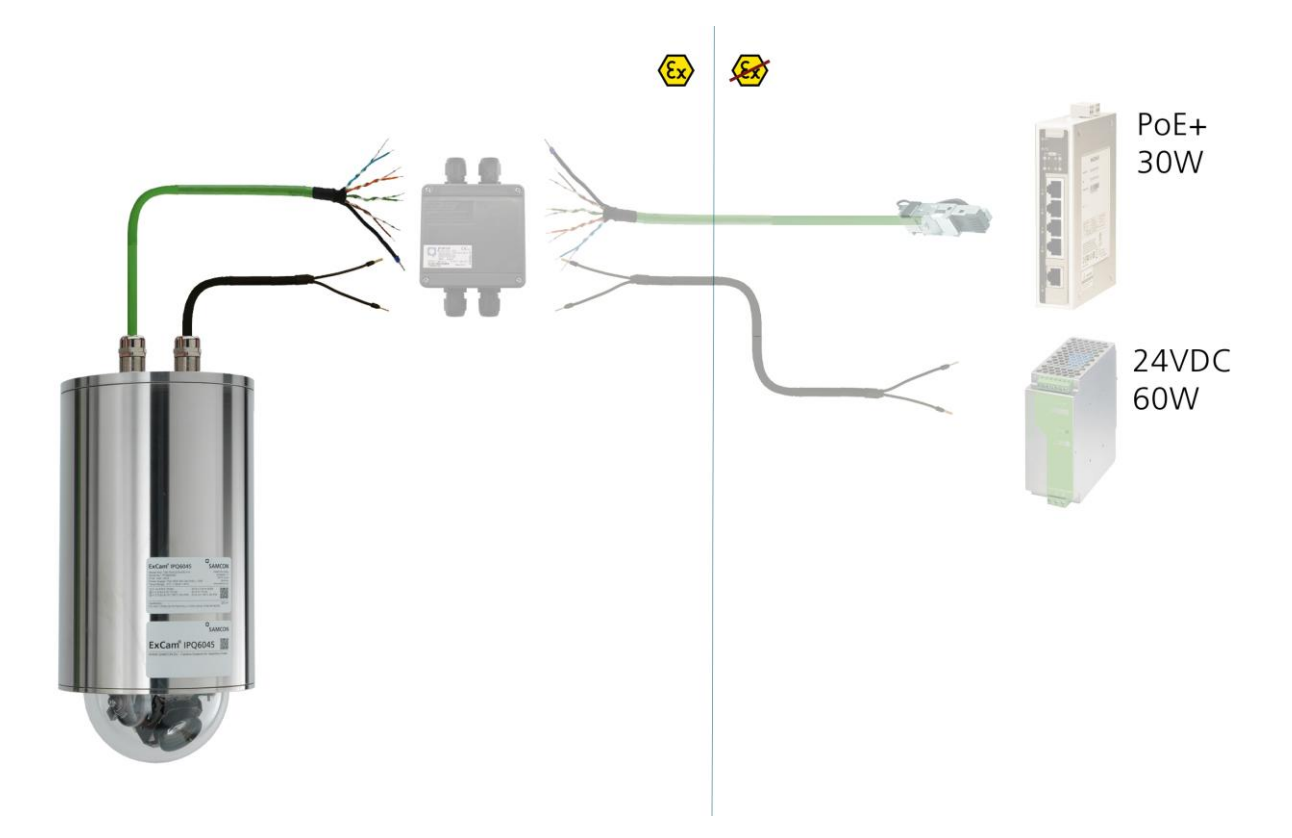

Abb. 5.4 – ExCam IPP5635 T08-TNXCD-B-XXX-K-**L(L**)

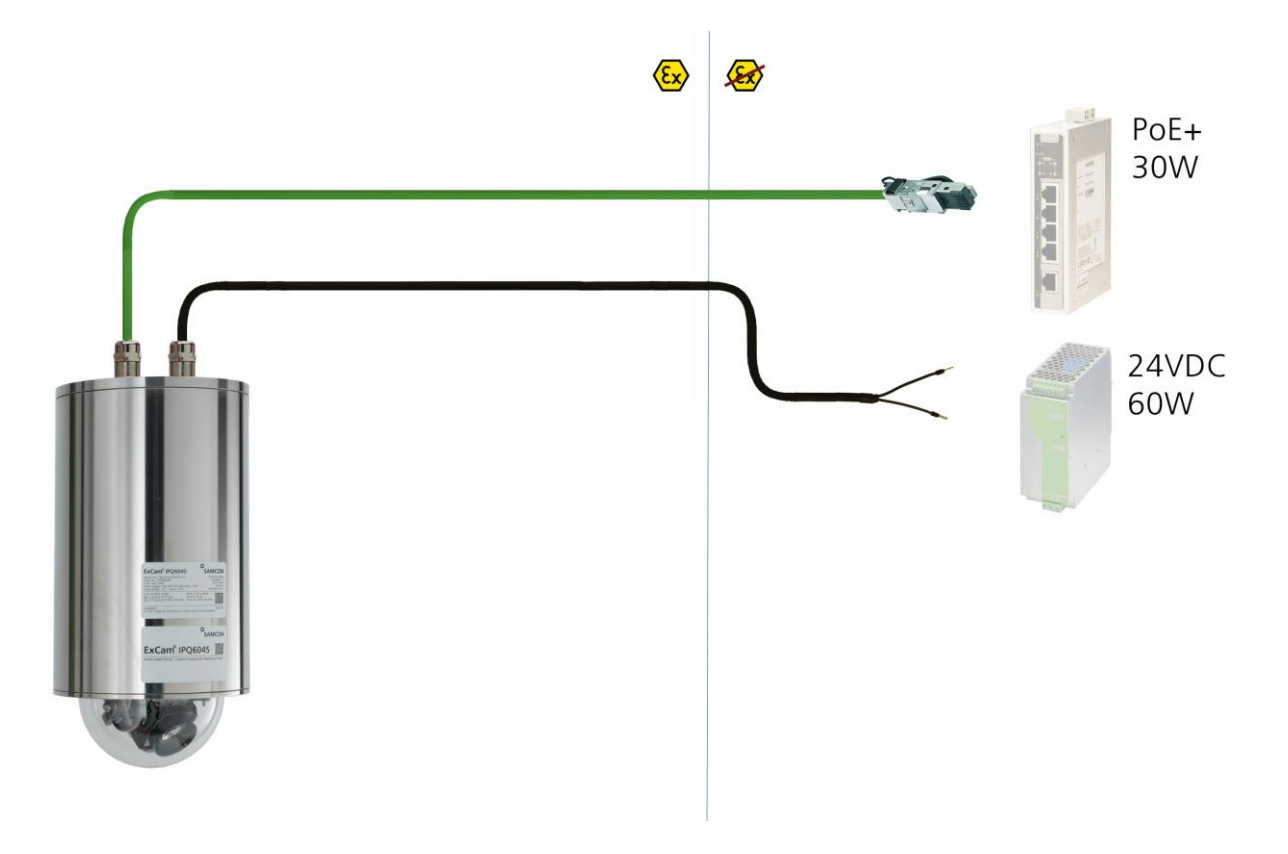

Abb. 5.5 – ExCam IPP5635 T08-TNXCD-B-XXX-P-**L(L**)

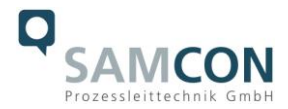

Über das 8(+1) -adrige grüne Patchkabel SKDxx erfolgt Kommunikation und Datentransfer zu anderen Netzwerkgeräten und parallel die Spannungsversorgung der Kamera. Um die Leistungsversorgung der ExCam IPP5635 (*Power Device*, PD) zu gewährleisten, muss der Power-over-Ethernet Versorger (*Power Sourcing Equipment*, PSE) auf der Anschlussseite (bspw. PoE Switch oder PoE Injektor, Midspan etc.) die Spezifikation IEEE 802.3at mit der Leistungsklasse 4 (HiPoE, PoE+ (30W))) erfüllen. Die Datenübertragung der ExCam IPP5635 Serie nutzt eine 100 Mbit/s Ethernet Verbin-

dung (100BASE-TX).

Im Falle eines Kabelabschlusses mit Stecker (Abb. 5.4), ist dieser in die RJ45 PoE Buchse des Netzwerkgerätes (PSE) zu stecken. Eine fehlerhafte Steckverbindung bzw. Kontaktbelegung ist aufgrund der Stecker-Bauform ausgeschlossen. Das Netzwerkgerät (PSE) darf während der Verbindung mit dem Stecker bereits aktiv sein, eine Reihenfolge der Spannungszuschaltung ist nicht zu befolgen.

Ist die ExCam IPP5635 mit einem Klemmleistenabschluss ausgestattet, ist unbedingt auf eine korrekte Rangierung der Einzeladern gemäß "EIA/TIA-568B" zu achten (siehe Tabelle 5.2, in der Regel werden Adern mit gleicher Farbcodierung verbunden).

Verwenden Sie bitte ausschließlich von SAMCON freigegebene Klemmen!

Es ist zulässig, die ExCam IPP5635 während des Betriebes und Interaktion mit einer Visualisierungs-/ Videomanagementsoftware oder Webinterface Zugriff etc. vom Netzwerk zu trennen und wieder zuzuschalten (hot-plugging).

## **Achtung: "hot plugging", bzw. Verbinden und Trennen des Daten- und Leistungskabels SKDxx von Netzwerkgeräten und Klemmleisten unter Spannung nur im sicheren Bereich (nicht innerhalb einer explosionsfähigen Atmosphäre/ EX Zone)!**

Die Aderbelegung des SKDxx nach Standard EIA/TIA-568B für 100BaseTX mit PoE (IEEE 802.3at) ist wie folgt:

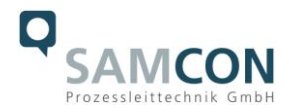

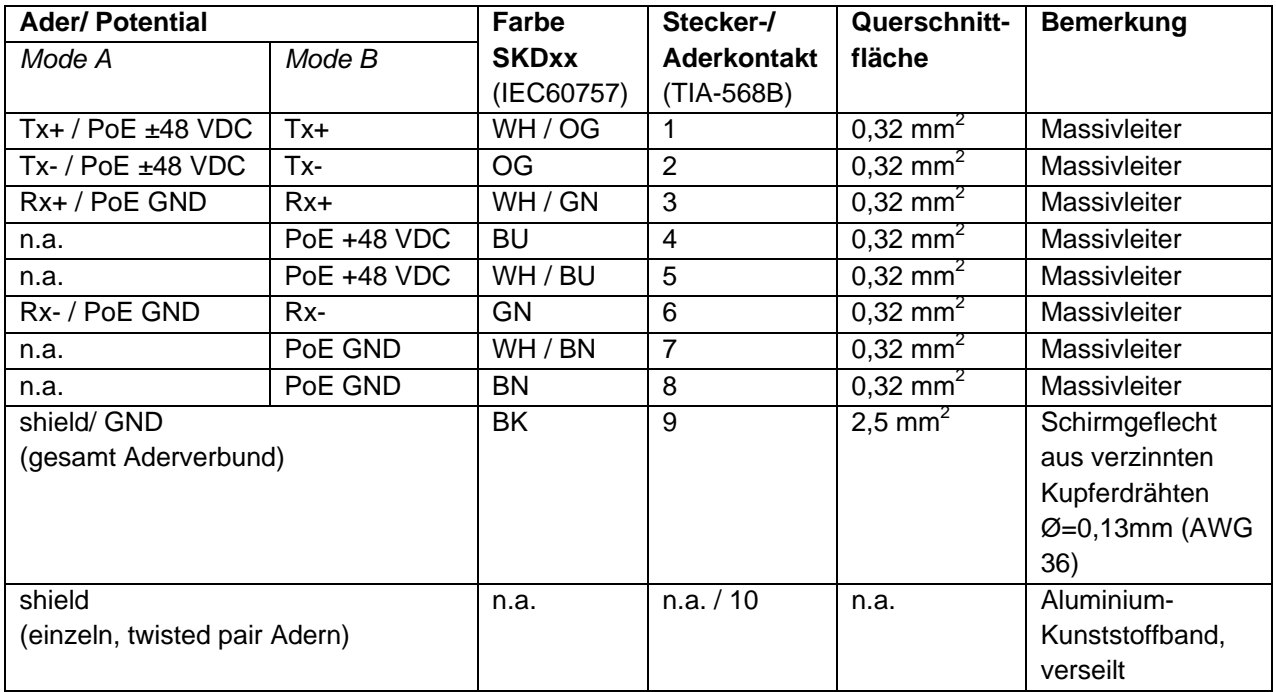

Tab. 5.2 – Aderbelegung SKDxx und Steckerkontakt RJ45

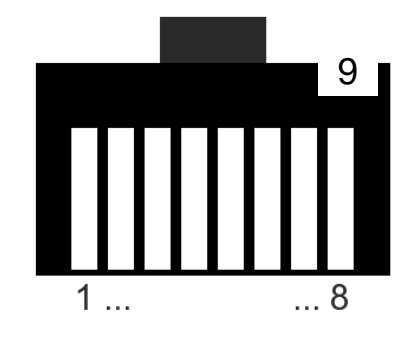

Abb. 5.6 – RJ45 Kontaktbelegung

Insbesondere in EMV kritischen Umgebungen ist darauf zu achten den Kabelschirm klemmleistenseitig zu erden (siehe Abb. 5.3 - Ader mit schwarzem Schrumpfschlauch und blauer Aderendhülse).

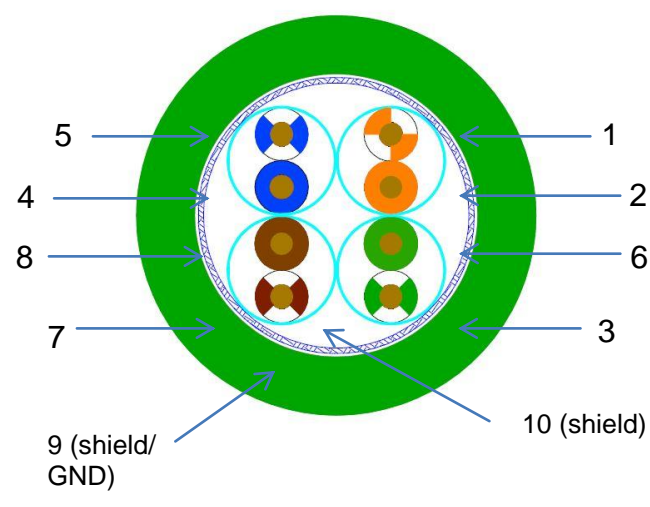

Abb. 5.7 – SKDxx Aderbelegung

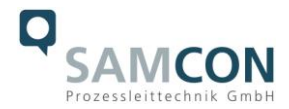

Wird die ExCam IPP5635 über ein PoE-fähiges Gerät versorgt, ist eine zusätzliche Absicherung der Spannungsversorgung nicht notwendig. Die Leistungseinspeisung über das PoE Netzwerkgerät erfolgt über eine Elektronik mit intelligenter Schaltung. Leitung und Kamera werden permanent überwacht und im Fehler- bzw. Kurzschlussfall Defekte hierdurch verhindert. Im Falle einer Kabelkonfektion mit Klemmleistenabschluss (K) kann die Kamera mit einem PoE-fähigen Netzwerkgerät oder einer gesonderten 48 VDC Spannungsversorgung (Versorgungsspannung und Netzwerkströme sind autark) betrieben werden. In diesem Fall ist eine angemessene Zuleitungsabsicherung zu dimensionieren.

#### Empfohlen ist eine **Feinsicherung 1000mA - mT- mittelträge**.

Erfordert die Ex CCTV Applikation eine separate 48 VDC Spannungsversorgung, so muss die Ader-/Kontaktbelegung zwingend **Mode B** (siehe Tabelle 5.2) entsprechen!

Wird die Kamera mit einer Gehäuseheizung produziert (Typ L oder Typ LL), muss eine zweite Spannungsversorgung mit getrennter Zuleitungsabsicherung am "L+" bereitgestellt werden. Die Versorgung erfolgt standardmäßig über das Leistungskabel Ölflex® 440P. Anschlussbelegung und Zuleitungsabsicherung gemäß Tabelle 5.3.

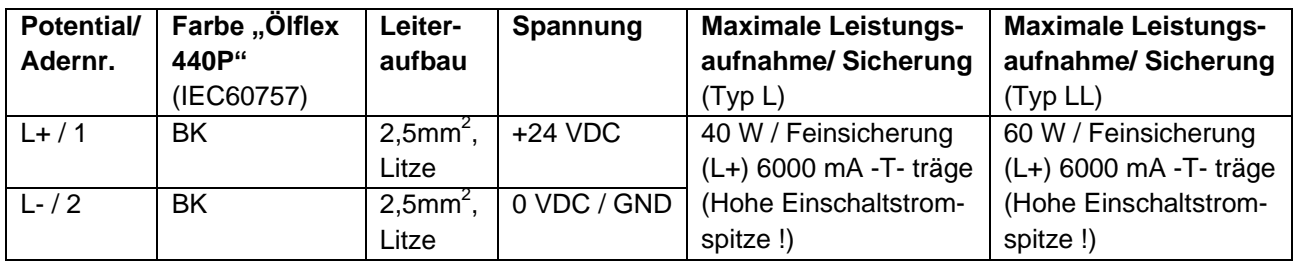

Tab. 5.3 – Aderbelegung Leistungskabel

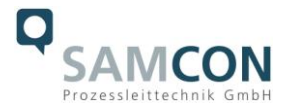

#### <span id="page-16-0"></span>**5.2.3 Prüfungen vor Spannungszuschaltung**

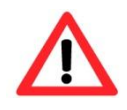

#### **Achtung!**

**Vor Inbetriebnahme des Betriebsmittels sind die in den einzelnen nationalen Bestimmungen genannten Prüfungen durchzuführen. Außerdem ist vor der Inbetriebnahme die korrekte Funktion und Installation des Betriebsmittels in Übereinstimmung mit dieser Betriebsanleitung und anderen anwendbaren Bestimmungen zu überprüfen.**

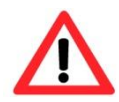

#### **Achtung!**

**Unsachgemäße Installation und Betrieb der Kamera kann zum Verlust der Garantie führen!**

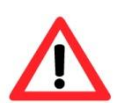

#### **Achtung!**

**Bei Inbetriebnahme der Kamera, bei Temperaturen unter 0° C, muss dafür gesorgt werden dass die Kamera Zeit verzögert zur Heizung eingeschaltet wird. Das Gehäuse muss zunächst durch die Heizung erwärmt werden bevor die Kamera zugeschaltet werden darf. Dies kann durch ein externes Zeitrelais realisiert werden.**

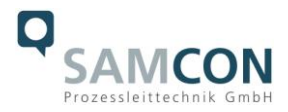

### <span id="page-17-0"></span>**5.3 Optionale Arbeitsschritte**

#### <span id="page-17-1"></span>**5.3.1 Arbeitsvorbereitung**

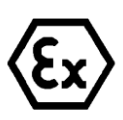

**Achtung! Bereiten Sie Ihre Arbeit sorgfältig und in Übereinstimmung mit den jeweiligen Vorschriften vor.**

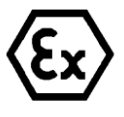

**Achtung! Je nach Zoneneinteilung ist eine Arbeitsfreigabe einzuholen! Beim Öffnen der druckfesten Kapselung unter Spannung ist unbedingt explosionsfähige Atmosphäre zu verhindern!**

Damit die Netzwerkkamera ein möglichst ideales Bildergebnis liefert, ist der Aufstellungsort sorgfältig zu planen (Lichtverhältnisse, Objektdistanz bzw. -größe, Blickwinkel und minimaler Objektabstand zur Fokussierung).

- Verwenden Sie geeignete Werkzeuge/ Hilfsmittel
- Sorgen Sie für sicheren Stand bei Ihrer Arbeit
- Verhindern Sie unbedingt statische Aufladung

## <span id="page-17-2"></span>**5.3.2 Öffnen des druckfesten Gehäuses**

Das Öffnen des TNXCD Gehäuses erfordert Spezialwerkzeug und ist kundenseitig nicht vorgesehen. Wenn aus unvorhersehbaren Gründen das Gehäuse geöffnet werden muss, setzten Sie sich bitte vorab mit unserem Support [\(support@samcon.eu\)](mailto:support@samcon.eu) in Verbindung. Beachten Sie immer die ex-relevanten Regeln:

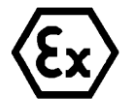

#### **"WARNUNG - NICHT INNERHALB EINES EXPLOSIONSGEFÄHRDETEN BEREICHS ÖFFNEN"**

**Hinweis: Je nach Zoneneinteilung ist eine Arbeitsfreigabe einzuholen! Auch nach Spannungsfreischaltung ist beim Öffnen des Kameragehäuses unbedingt explosionsfähige Atmosphäre zu verhindern, bzw. erfordert das Öffnen eine Demontage und Arbeitsdurchführung im sicheren Bereich (nicht-EX)!**

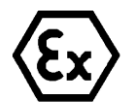

#### **Achtung!**

**Achten Sie darauf die Oberfläche des Gewindes um den zünddurchschlagsicheren Spalt nicht zu beschädigen.**

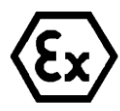

#### **Achtung!**

**Achten Sie darauf die Gehäusedichtungen nicht zu beschädigen und diese sauber zu halten.**

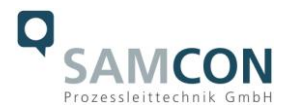

## <span id="page-18-0"></span>**6 Netzwerkzugriff und Visualisierung**

Erläutert sind die wichtigsten Schritte zur Erstinbetriebnahme der Kamera. Das Konfigurationsmenü der Web Oberfläche ist intuitiv und bietet eine Vielzahl an Konfigurationen. Eine ausführliche Dokumentation zur Bedienung der Web Oberfläche ist der Axis Bedienungsanleitung zu entnehmen oder im Internet unter folgender Adresse zu finden:

#### <http://www.axis.com/de/de/products/axis-P5635-e>

Die ExCam IPP5635 ist bei Auslieferungszustand auf die zutreffende Netzfrequenz eingestellt (50Hz oder 60Hz). Sollte die Kamera an einem Standort mit anderer Netzfrequenz eingesetzt werden, kann es zu Bildflackern insbesondere in Leuchtstoffröhren Umgebungen kommen. In diesem Fall muss in das Menü System Options > Advanced > Plain Config navigiert werden und die entsprechende Einstellung vorgenommen werden.

User: root Password: root

#### <span id="page-18-1"></span>**6.1 Browser Support**

Eine aktuelle Auflistung unterstützter Web Browser, Betriebssysteme, erforderlicher Addons und ggf. Einschränkungen sind unter nachfolgendem Link nachzulesen:

[http://www.axis.com/techsup/cam\\_servers/tech\\_notes/browsers.htm](http://www.axis.com/techsup/cam_servers/tech_notes/browsers.htm)

## <span id="page-18-2"></span>**6.2 Zuweisen der IP Adresse**

Die ExCam IPP5635 ist auf die Nutzung in einem Ethernet-Netzwerk ausgelegt und benötigt eine IP-Adresse für Zugriff und Steuerung. In den meisten Netzwerken ist heutzutage ein DHCP-Server eingebunden, der angeschlossenen Geräten automatisch IP-Adressen zuweist.

Wenn Ihr Netzwerk über keinen DHCP-Server verfügt, wird für die ExCam IPP5635 die **Standard-IP-Adresse 192.168.0.90** (Subnetzmaskierung 255.255.255.0) verwendet. Die Nutzung des AXIS IP Utility ist die empfohlene Methodik zur Festlegung einer IP-Adresse unter Windows. Diese Anwendung finden Sie im Download Bereich auf:

<http://www.samcon.eu/downloads-ex-videokameras-atex/download-treiber-software/>

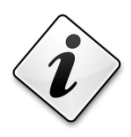

**Falls Sie die IP-Adresse nicht zuweisen können müssen ggf. die Einstellungen der Firewall überprüft werden!**

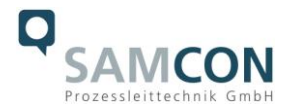

AXIS IP Utility erkennt automatisch im Netzwerk vorhandene ExCam Geräte und visualisiert diese in einer Geräteliste. Mit dieser Anwendung kann man auch eine statische IP-Adresse manuell festlegen. Hierzu muss die ExCam IPP5635 Netzwerkkamera im gleichen Netzwerksegment (physisches Subnetz) installiert werden, wie der Computer, auf dem das AXIS IP Utility ausgeführt wird. Die ExCam IPP5635 hat die Netzwerksignatur "Axis P5635" (siehe Abb. 6.1). MAC Adresse und Seriennummer zur eindeutigen Geräteidentifikation werden ebenfalls ermittelt und dargestellt.

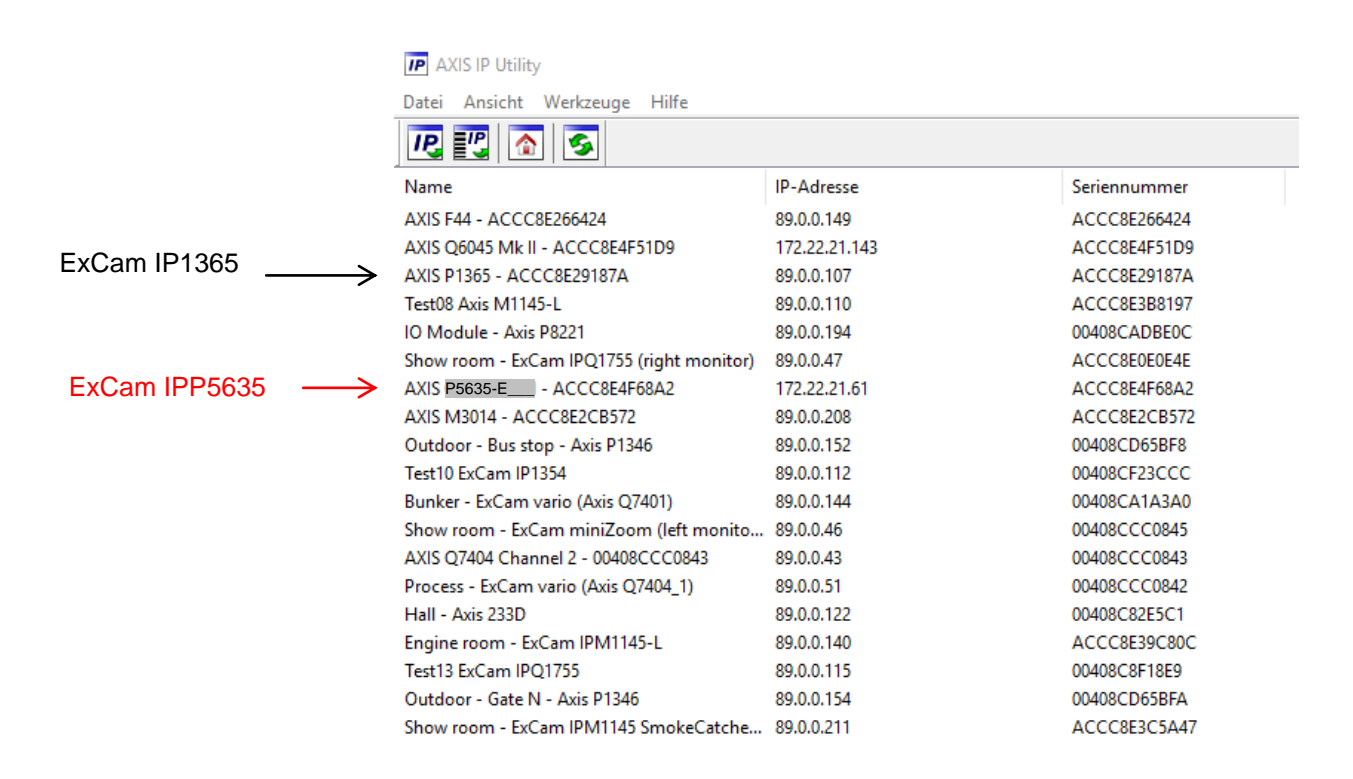

Abb. 6.1 – Axis IP Utility

#### <span id="page-19-0"></span>**6.3 Kennwort/ Identifikation**

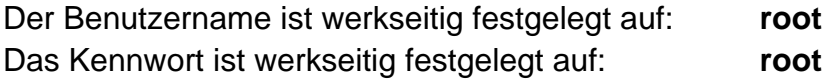

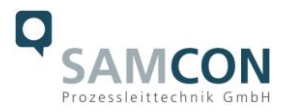

## <span id="page-20-0"></span>**7 Instandhaltung / Wartung / Änderungen**

Die für die Wartung und Instandhaltung von elektrischen Betriebsmitteln in explosionsgefährdeten Bereichen geltenden nationalen Bestimmungen sind einzuhalten.

Die erforderlichen Wartungsintervalle sind anwendungsspezifisch und daher vom Betreiber in Abhängigkeit von den Einsatzbedingungen festzulegen. Im Rahmen der Wartung sind vor allem die Teile, von denen die Zündschutzart abhängt, zu prüfen (z.B. Unversehrtheit des Gehäuses, der Dichtungen und der Kabel- und Leitungseinführungen). Sollte bei einer Wartung festgestellt werden, dass Instandsetzungsarbeiten erforderlich sind, sind diese durchzuführen oder in die Wege zu leiten.

## <span id="page-20-1"></span>**8 Reparatur und Instandsetzung**

Instandsetzungsarbeiten und Reparaturen dürfen nur mit SAMCON Prozessleittechnik GmbH Originalersatzteilen vorgenommen werden. Bei Schäden an der druckfesten Kapselung ist nur ein Austausch zulässig. Im Zweifelsfall ist das betroffene Betriebsmittel der Firma SAMCON Prozessleittechnik GmbH zur Reparatur zurückzugeben.

Reparaturen, die den Explosionsschutz betreffen, dürfen nur von der Firma SAMCON Prozessleittechnik GmbH oder einer von der Firma SAMCON Prozessleittechnik GmbH autorisierten Elektrofachkraft in Übereinstimmung mit national geltenden Regeln durchgeführt werden.

Umbauten oder Änderungen an den Betriebsmitteln sind nicht gestattet.

## <span id="page-20-2"></span>**9 Entsorgung / Wiederverwertung**

Bei der Entsorgung des Betriebsmittels sind die jeweils geltenden nationalen Abfallbeseitigungsvorschriften zu beachten!

Programmänderungen und -ergänzungen sind vorbehalten.

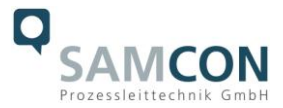

## <span id="page-21-0"></span>**10 Zeichnungen & 3D Modelle**

Alle Zeichnungen, 3D Modelle, Zertifikate und vieles mehr finden Sie im Downloadbereich der Produktseite auf unserer Homepage:

<http://www.samcon.eu/de/produkte/netzwerk/excam-ipp5635/>

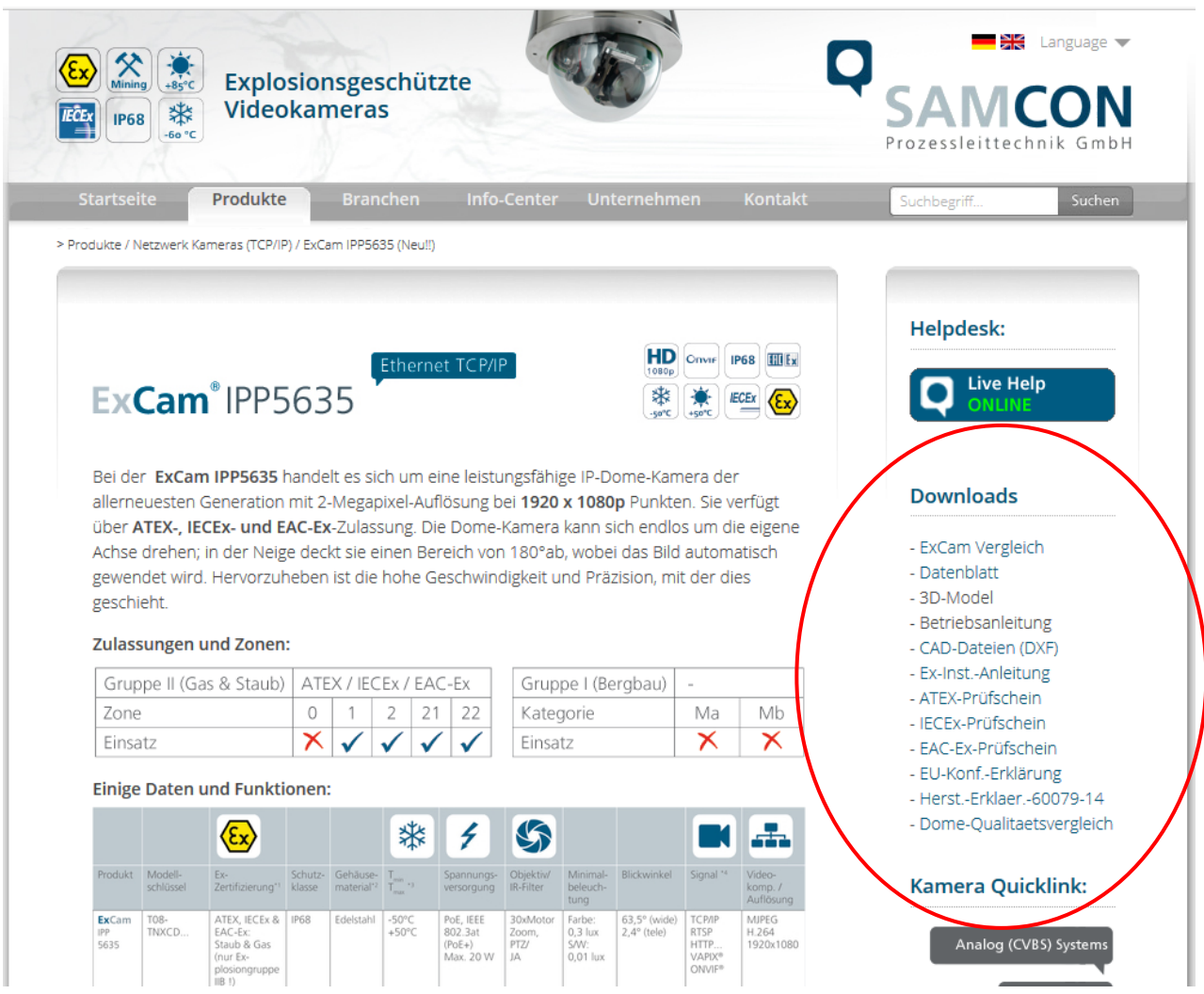

Sollten Sie technische Informationen vermissen, setzen Sie sich mit uns in Verbindung: [support@samcon.eu](mailto:support@samcon.eu)

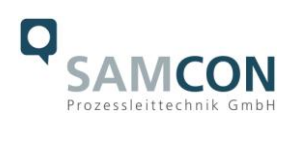

## <span id="page-22-0"></span>**11 Notizen**

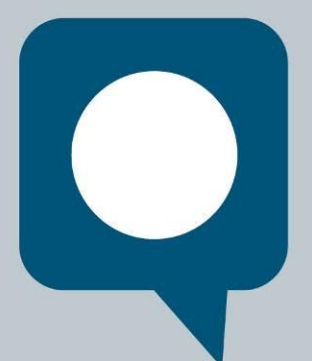

 $\overline{\phantom{a}}$ 

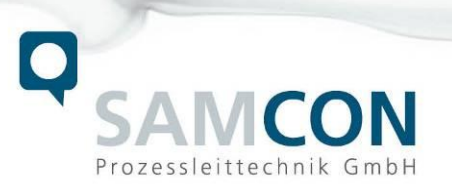

Schillerstraße 17, 35102 Lohra-Altenvers [www.samcon.eu,](http://www.samcon.eu/) [info@samcon.eu](mailto:info@samcon.eu) fon: +49 6426 9231-0, fax: - 31

 $\mathbb{Z}$